# **Használati útmutató**

**Z-3190BT**

Zebex Z-3190BT Z-3191BT

www.vonalkodolvaso.hu

### Tartalomjegyzék

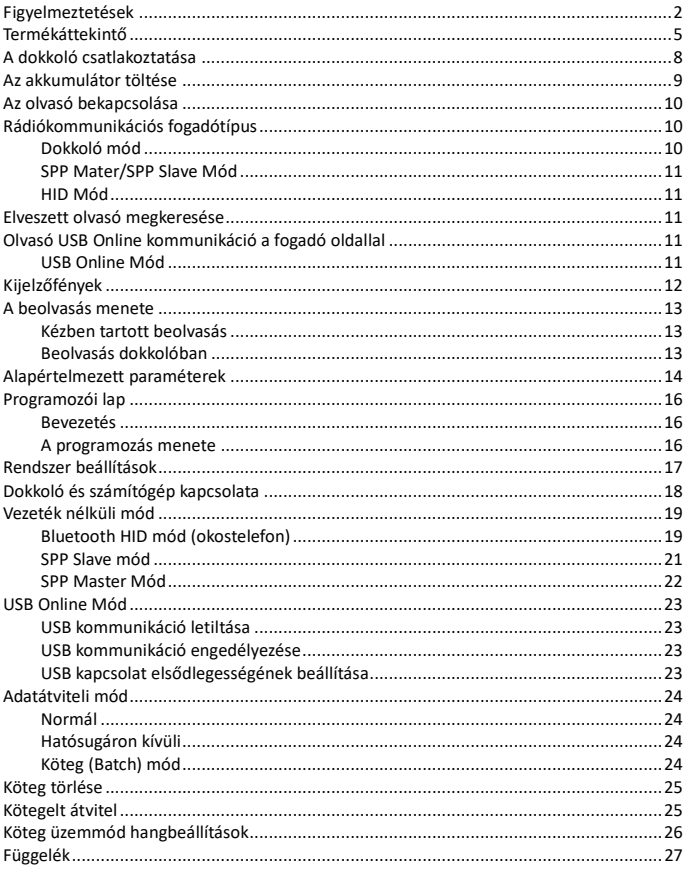

### **Fontos!**

Nem vállalunk felelősséget semmilyen esetleges az itt foglaltakban található hibákért, sem a szolgáltatásból, teljesítményből, vagy az itt foglaltakban találhatók felhasználásból adódó véletlen-, vagy következményszerű károkért. Nem vagyunk felelősek semmilyen normál használatból, szándékos rongálásból, hanyagságból, nem megfelelő üzemi körülményekből, az itt foglaltakban található utasítások és figyelmeztetések figyelmen kívül hagyásából, nem rendeltetésszerű használatból, módosításból, vagy írásos jóváhagyás nélküli javításból adódó hibákért. Nincs garancia az itt foglaltakra, beleértve, de arra nem korlátozva, az eladhatósági, vagy bármilyen kifejezett célra való megfelelést. Kifejezett írásos engedély és felhatalmazás nélkül tilos ezen dokumentum másolása, átvitele, fogadórendszerben való tárolása, átírása, lefordítása bármely emberi vagy számítógépes nyelvre bármely formában vagy módon, elektronikusan, mechanikusan, mágnesesen, optikai, kémiai, biológiai, kézi vagy bármely más módon, kivéve rövid szakaszokat, melyeket oktatási, illetve szakirodalmi áttekintés céljából lehet idézni kifejezett írásos engedély és felhatalmazás nélkül is. Fenntartjuk a jogot a termék tervezésében való változtatások előzetes figyelmeztetések nélküli eszközölésére. Minden az itt foglaltakban említett bejegyzett, vagy nem bejegyzett védjegy azok tulajdonosának tulajdonát képezik.

### **Általános kezelési figyelmeztetések**

Ne tegye az olvasót tűzbe.

Ne tegye ki az olvasót közvetlen napfénynek, vagy bármilyen hőforrásnak.

Ne tartsa az olvasót párás helyen.

Ne ejtse le, illetve ne hagyja, hogy az olvasó más tárgyaknak ütközzön erősen. Ne szedje szét az olvasót engedély nélkül.

### **Nyomtatási segédlet**

Ez a kézikönyv A6 méretű. Nyomtatás előtt kérjük, ellenőrizze a beállításokat. A vonalkódok lehető legjobb beolvasásának érdekében a kézikönyv kinyomtatására használjon nagyfelbontású lézernyomtatót.

### **Lézer biztonsági tudnivalók**

A készülék rádiófrekvenciás energiát generál, használ és sugározhat. Amennyiben nem az itt foglaltak szerint kerül beüzemelésre és használatra, a készülék kommunikációs rádióinterferenciát okozhat. A készülék megfelel az "A" osztályú számítógépes eszköz EN55022-nek, a 47CFR-nek, és az FCC szabályok 2. és 15. részének. Ezek a szabályok a kereskedelmi környezetben működtetett eszközök rádiófrekvenciás interferencia elleni védelmet hivatottak biztosítani.

**Sugárzott energia**: A lézerolvasó egy darab alacsony energiájú, látható sugarú (650 nm hullámhosszú) lézerdiódát használ egy opto-mechanikus olvasóban, a kibocsátott sugárzás mértéke 3.9μW, mely egy 7 mm-es nyíláson át, átlagosan 10 másodpercig lett vizsgálva. Ne próbálja meg eltávolítani az olvasó védőburkolatát, mert a belső, maximum 0.8 mW-os teljesítményű lézerfény láthatóvá válik.

**Lézerfény Láthatósága**: A készüléken az egyetlen nyílás, melyen a lézerfény láthatóvá válik az olvasóablak. Az olvasómotor meghibásodása esetén, miközben a lézerdióda sugároz, a kibocsátott sugár erőssége meghaladhatja a biztonságos működési sugárzási szintet. Az olvasó rendelkezik védőkorlátokkal ilyen esetekre, amennyiben azonban mégis állandó lézersugár kerülne kibocsátásra, a készüléket azonnal áramtalanítani kell.

**Módosítások**: Ne kísérelje meg módosítani, vagy átállítani a terméket. Ne távolítsa el a készülék védőburkolatát. A készülék belsejében nincsenek felhasználó által javítható részek.

**Optikai tudnivalók**: Optikai eszközök használata a készülék üzemeltetése közben növelik a szemkárosodás kockázatának esélyét. Az optikai eszközökbe beletartozik a látcső, és mikroszkóp, de nem tartozik bele az általános viseleti szemüveg.

**FIGYELEM!** Sose nézzen közvetlen a lézerfénybe, mert az szemkárosodáshoz vezethet! A kézikönyvben foglaltakon kívüli teljesítményt érintő be- és átállítások veszélyes sugárzásnak való kitettséghez vezethetnek.

### **CE szabványok**

Az olvasó megfelel a CE szabványoknak. A CE szabványoknak megfelelő működés érdekében csak a CE szabványoknak megfelelő, CE jelölt tápegységet használjon.

### **Tápegység**

- Csak eredeti akkumulátort és töltőegységet használjon.
- Bármely más típusú akkumulátor vagy töltőegység használata a készülék károsodásához és a garancia elvesztéséhez vezethet.
- Ne zárja rövidre az akkumulátor elektródáit. Az akkumulátor túlhevülhet és tönkremehet.
- Ne feszegesse vagy nyissa fel a külső burkolatot.
- Távolítsa el az akkumulátort, ha a készülék előreláthatóan huzamosabb ideig nem lesz használva. Amennyiben az akkumulátor több, mint 3 hónapon át használaton kívül van, az újrahasználathoz fel kell tölteni.

### **Termékáttekintő**

Ez a vonalkódolvasó pisztoly típusú, CCD (Z-3190) / lézeres (Z-3191) készülék, motorja a legkiválóbb minőségű. Rendkívüli olvasási sebességű, és képes kiállni akár egy 1.5 méteres esést is, mely tulajdonságai ideálissá teszik gyártási, illetve logisztikai téren való felhasználásra.

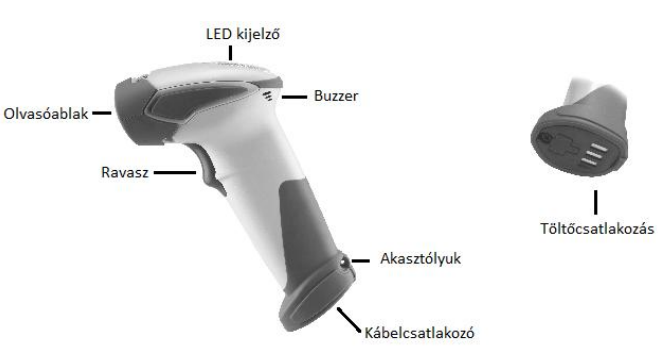

### **A vonalkódolvasó részei**

**A dokkoló részei**

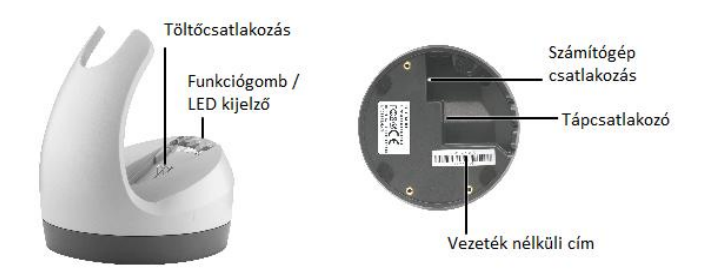

# **Az olvasó és kellékei**

A csomag tartalma:

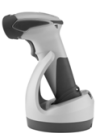

Olvasó / Dokkoló (opcionális)

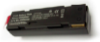

Lítium akkumulátor

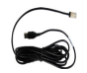

Kommunikációs kábel dokkolóhoz (opcionális)

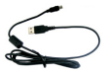

Mini USB B / USB A kábel

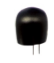

5V USB adapter

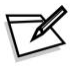

Kézikönyv

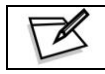

Amennyiben a csomag tartalma hiányos vagy sérült, vegye fel a kapcsolatot a kereskedéssel.

### **Az akkumulátor behelyezése**

Az akkumulátorok a szállítás biztonságossága érdekében egyenként vannak csomagolva. Kérjük kövesse a felsorolt lépéseket a behelyezésükhöz.

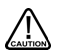

*Az inkompatibilitási veszély és a garanciavesztés elkerülésének érdekében csak a gyártó által mellékelt típusú akkumulátort használja.*

1. Csavarozza ki az akkumulátor fedelét az olvasó alján, és helyezze be az akkumulátort.

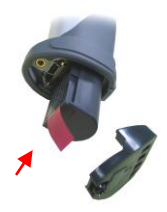

2. Győződjön meg róla, hogy az akkumulátoron található piros fül le van simítva, és nem áll a kábel csatlakozójának az útjában, és csukja le a fedelet.

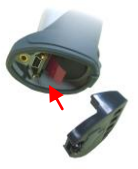

3. Húzza meg a csavart a fedélen az akkumulátor biztonságos rögzítéséhez.

A dokkoló a töltési funkción kívül vezeték nélküli kommunikációra is képes, így adatforgalom bonyolítása mellett még tölteni is lehet vele a vonalkódolvasót.

- 1. Az interfész kábel RJ-45 csatlakozóját dugja a dokkoló alján található aljzatba. A megfelelő csatlakoztatás elérésekor egy halk kattanó hang hallható, majd csatlakoztassa a kábel másik oldalát a számítógéphez.
- 2. Csatlakoztassa a mellékelt USB kábelt a dokkoló alján lévő mini USB porthoz, majd dugja a kábel másik felét az USB töltőbe.
- 3. Dugja be az USB töltőegységet az elektromos hálózatba. A dokkolón lévő kék LED kéken villog, amíg a kapcsolat létre nem jön az olvasóval.

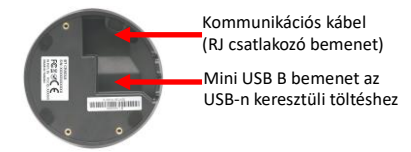

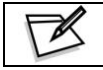

A LED kijelző értelmezéséhez tekintse meg a "Látható jelzések" szekciót.

### **Az akkumulátor töltése**

Az akkumulátor töltésének két módja van: a dokkolóról, illetve USB kábelen keresztül. Töltés a dokkolóban:

- 1. Csatlakoztassa a dokkolót.
- 2. Helyezze az olvasót a dokkolóba. Az olvasó megfelelő behelyezés esetén egy rövid hangjelzéssel jelez.
- 3. Az akkumulátor töltése akkor kezdődik meg, mikor az olvasó LED zölden kezd villogni. Mikor a LED folyamatos zöld fénnyel világít, a töltés befejeződött.

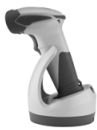

Töltési idő körülbelül: 4.5 óra

#### Töltés USB kábelen keresztül:

Az USB kábelen keresztül való töltésre két módszer van.

- Fogadó USB port
- USB hálózati adapter

Csatlakoztassa az USB kábelt a vonalkódolvasóhoz.

- 1. Csatlakoztassa az USB kábel másik végét a fogadóegységhez a töltés megkezdéséhez. Használhat USB hálózati adaptert is a töltésre, ebben az esetben az USB kábel másik végét az adapteren található USB aljzatba kell dugni.
- 2. Az akkumulátor töltése akkor kezdődik meg, mikor az olvasó LED zölden kezd villogni. Mikor a LED folyamatos zöld fénnyel világít, a töltés befejeződött.

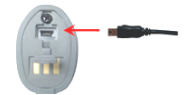

Töltési idő kb.: 5~6 óra

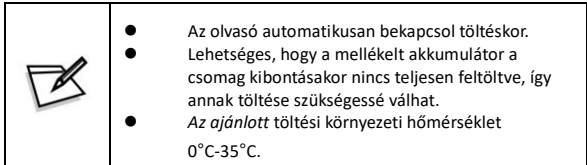

### **Az olvasó bekapcsolása**

- 1. Győződjön meg arról, hogy az akkumulátor fel van töltve teljesen. Az akkumulátor töltésével kapcsolatban olvassa el az előző szakaszban foglaltakat.
- 2. Nyomja le, és tartsa nyomva a ravaszt, amíg egy hosszú hangjelzést nem hall, mely az olvasó bekapcsolását jelzi.

### **Rádiókommunikációs fogadótípus**

Az olvasó háromféle rádiókommunikációs fajtát támogat:

- Dokkoló mód
- SPP master/slave mód
- HID mód

### **Dokkoló mód**

Az olvasó a dokkolón keresztül közvetlenül kommunikál a fogadó számítógéppel a fogadó interfész kábelen keresztül. **Alapesetben az egy csomagban érkező olvasó és dokkoló párosítva van gyárilag. Amint mindkettő be van kapcsolva, és az olvasó fel van töltve, meg kell, hogy találják egymást azonnal.**

Amennyiben azonban a két eszköz mégsem lenne párosítva, kérjük olvassa el a kezelői útmutatót a részletekért.

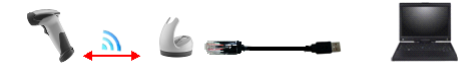

### **SPP Slave/SPP Master Mód**

Az olvasó a fogadóval vezeték nélküli kapcsolaton keresztül kommunikál. A részletekért kérjük olvassa el a kezelői kézikönyv 21. oldalát.

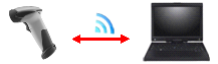

### **Bluetooth HID Mód**

Az olvasó a fogadó PC-vel vagy okostelefonnal vezeték nélküli kapcsolaton keresztül kommunikál. A részletekért kérjük olvassa el a kezelői kézikönyv 19. oldalát.

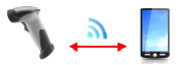

## **Elveszett olvasó megkeresése**

- 1. Győződjön meg róla, hogy a dokkoló megfelelően van csatlakoztatva a fogadó oldalhoz, és a LED kijelző folyamatos kék fénnyel világít.
- 2. Nyomja meg a funkciógombot a dokkolón. Az olvasó három hangjelzést fog leadni, illetve a LED háromszor felvillan, amennyiben a dokkoló hatósugarában van.

### **Olvasó USB Online kommunikáció a fogadó oldallal**

Az olvasó egyéb módokat is biztosít a fogadó oldalhoz való csatlakozásra. Abban az esetben, ha rádiókommunikáció nem lehetséges, az olvasó USB online módban is tud csatlakozni és adatot továbbítani. Kérjük olvassa el a kézikönyv 23. oldalát az USB online mód részleteiért.

### **USB Online Mód**

Az olvasó közvetlenül tud csatlakozni egy USB fogadóeszközhöz az akkumulátor töltése, illetve adatforgalom bonyolítása céljából.

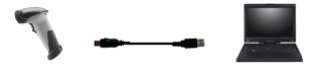

# **Kijelzőfények**

2-es csoport  $\overline{\phantom{a}}$ - 1-es csoport

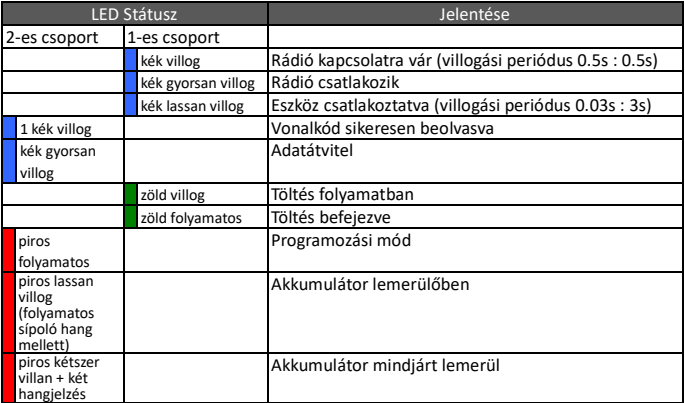

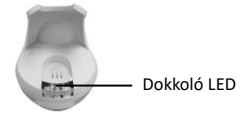

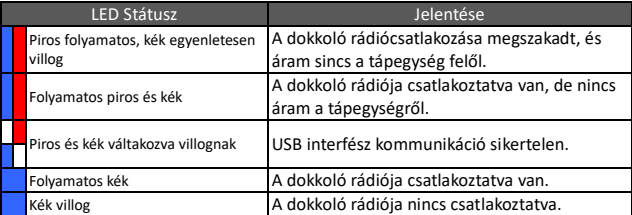

### **A beolvasás menete**

Az eszközzel való olvasásnak két lehetséges módja van:

- Kézben tartott beolvasás
- Beolvasás dokkolóban

### **Kézben tartott beolvasás**

- 1. Kapcsolja be az olvasót.
- 2. Húzza meg a ravaszt és célozzon a vonalkódra, amint az a lenti ábrán látható.
- 3. Mikor a sikeres beolvasás megtörtént, az olvasó hangjelzést ad és a LED kéken jelez.

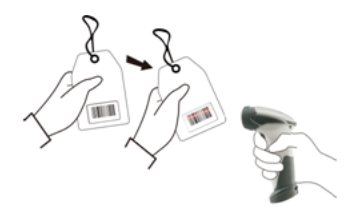

### **Beolvasás dokkolóban**

- 1. Tegye az olvasót a dokkolóba.
- 2. Vigye a vonalkódot az olvasási zónába.
- 3. Mikor a sikeres beolvasás megtörtént, az olvasó hangjelzést ad és a LED kéken jelez.

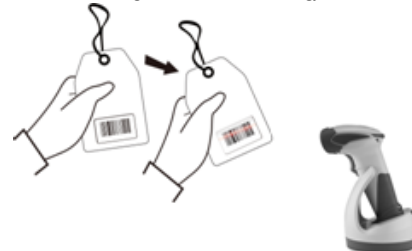

# **Alapértelmezett paraméterek**

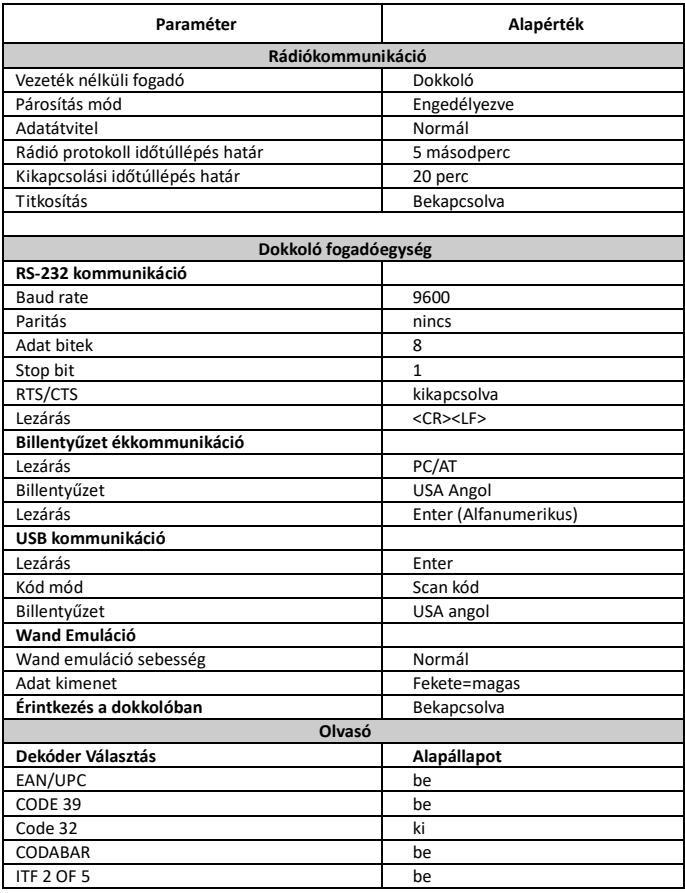

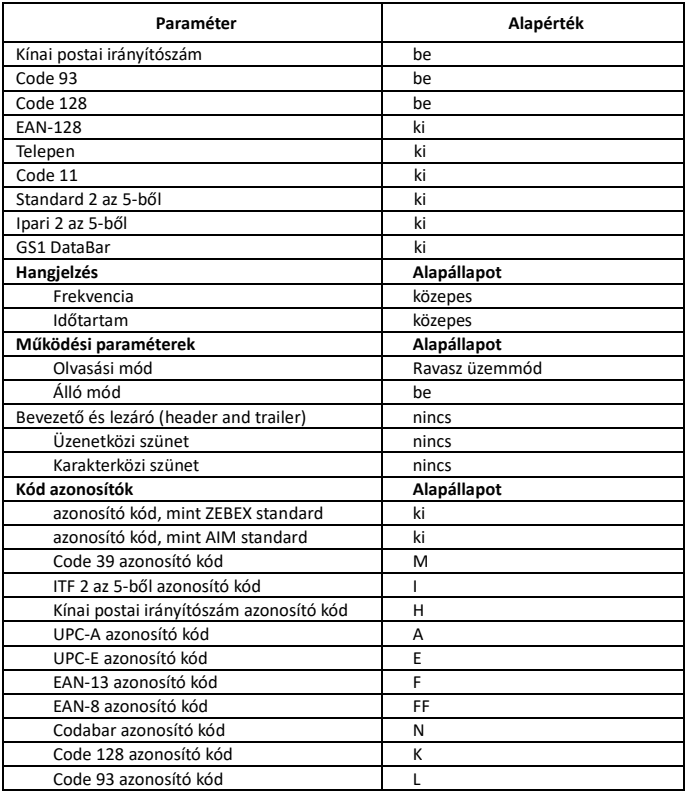

# **Programozói lap**

# **Bevezetés**

Ez a programozói lap a leggyakrabban használt programozási vonalkódokat tartalmazza, melyek az olvasók konfigurálására valók. Részletes programozási információkért és biztonsági utasításokért kérjük olvassa el a felhasználói kézikönyvet, vagy a programozási kézikönyvet.

# **A programozás menete**

- 1. Kapcsolja be az olvasót.
- 2. Olvassa be a Konfigurálás Megkezdése vonalkódot.
- 3. Olvassa be a kívánt opció vonalkódját. A Konfigurálás Vége vonalkód beolvasása előtt több opció vonalkódja is végrehajtható.
- 4. Olvassa be a Konfigurálás Vége vonalkódot a beállítások elmentéséhez.
- 5. A változások elvetéséhez kapcsolja ki az olvasót a Konfigurálás Lezárása vonalkód beolvasása nélkül, vagy olvassa be az Elvetés (Abort) vonalkódot.
- 6. Bizonyos paraméterek átállításához, mint például a vonalkód hosszúság és azonosító kód, szükséges a Vonalkód Beállítása (Set barcode) beolvasásra, hogy a beállításokat el lehessen menteni. A programozás menete a következő folyamatábrán megtekinthető:

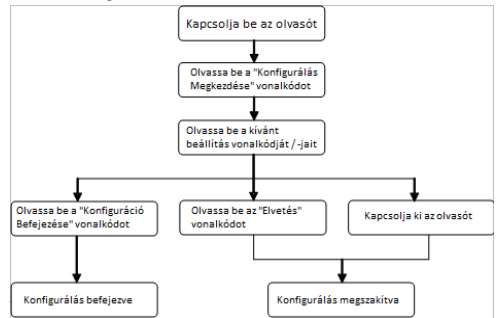

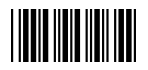

# **Rendszer beállítások**

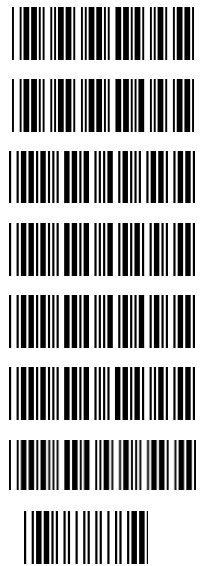

Olvasó gyári beállítások visszaállítása

Dokkoló gyári beállítások visszaállítása

Visszatérés az USB alapértelmezett beállításokhoz

Visszatérés a wand emuláció alapértékeihez

Visszatérés a RS-232 alapértékeihez

IBM PC/AT/PS2 billentyűzet emuláció

Visszatérés az USB virtuális COM port alapértékeihez

Elvetés (kilépés a programozás módból a változtatások mentése nélkül)

# **Magyar Nyelvi beállítás**

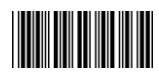

Magyar billentyű beállítás

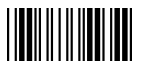

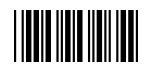

Konfigurálás megkezdése

# **Dokkoló és olvasó kapcsolata**

- 1. Csatlakoztassa a dokkolót a számítógéphez. Győződjön meg róla, hogy a dokkoló LED-je kéken villog, jelezve, hogy nincs összekötve semmilyen olvasóval. Amennyiben a LED folyamatos kék fénnyel világít, a dokkoló már össze van párosítva az olvasóval. Amennyiben másik olvasót kíván csatlakoztatni a dokkolóhoz, a folytatáshoz fel kell oldani a párosítást a meglévő olvasóval.
- 2. Kapcsolja be a dokkolót, és kapcsolja be a dokkoló-olvasó kapcsolat opcióját, amennyiben szükséges.

**Alapértelmezett kapcsolatban az olvasó és dokkoló gyárilag párosítva van.**

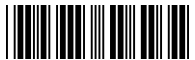

Dokkoló-olvasó kapcsolat engedélyezése

- 3. Olvassa be a dokkoló alján található vonalkódot a párosításhoz. Három rövid hangjelzés lesz hallható.
- 4. A keresési mód bekapcsolásakor az olvasón lévő LED gyors ütemben villogni kezd. Mikor a párosítás sikeresen befejeződik, a dokkolón lévő LED folyamatosan kéken világít.
- 5. Az olvasó használatának megkezdéséhez olvassa be a megfelelő interfész kódját, melyet a dokkoló használ a Rendszer Beállítások címszó alatt.

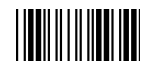

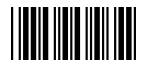

Konfigurálás megkezdése

# **Bluetooth HID mód**

Pc-hez való bluetooth csatlakozáshoz kapcsolja be a vonalkódolvasót és programozza fel ''BT HID üzemmódra', amennyiben szükséges.\*

Ebben az esetben az olvasó billentyűzet emulációt használva továbbítja az adatokat vezeték nélkül a gazdagépnek.

Okostelefon csatlakoztatásához (például iPhone, Android), az okostelefon üzemmódnak is aktívnak kell lennie.

#### **\*Megjegyzés: A vonalkódolvasó alapértelmezetten BT HID üzemmódra van programozva. Az alapértelmezett jelszó: 12345678**.

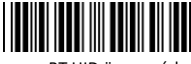

BT HID üzemmód (PC, notebook kapcsolat)

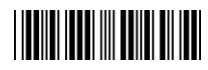

Okostelefon mód (smartphone, android, iphone, tablet stb. okoseszközök)

1. Engedélyezze a bluetooth kapcsolatot a gazdagépéhez és állítsa be a környező vezetéknélküli bluetooth eszközök felderítését.

2. A vonalkódolvasót a felderíthető eszközök listáján találja. A vonalkódolvasó alapértelmezett megnevezése "Z-325X" vagy "ZBBT". Válassza ki az eszközt a listáról. 3. Jelszó (pin kód) bevitele: ha a gazdagép jelszó bevitelét várja, a billentyűzetén keresztül írja be a jelszót (alapértelmezett jelszó 12345678). Ha a gazdagép képernyőjén jelszó jelenik meg, a megjelenő kódot kell beolvasnia az ASCII táblázat elemeiből a

vonalkódolvasóval. Például, ha a pin kód "0111", olvassa be a "0", "1", "1", "1" -et az ASCII

vonalkódok közül. (Táblázat a következő oldalon!)

4. Olvassa be az Enter vonalkódot jóváhagyáshoz.

5. Kapcsolódás után rövid csippanást fog hallani.

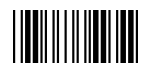

### **Bluetooth HID mód folyt.**

### **ASCII táblázat pin kód megadásához**

Amennyiben a gazdagép képernyőjén jelszó jelenik meg, a megjelenő kódot kell beolvasnia az ASCII táblázat elemeiből a vonalkódolvasóval. Például, ha a pin kód "0111", olvassa be a "0", "1", "1", "1" -et az ASCII vonalkódok közül, majd olvassa le az ENTER-t.

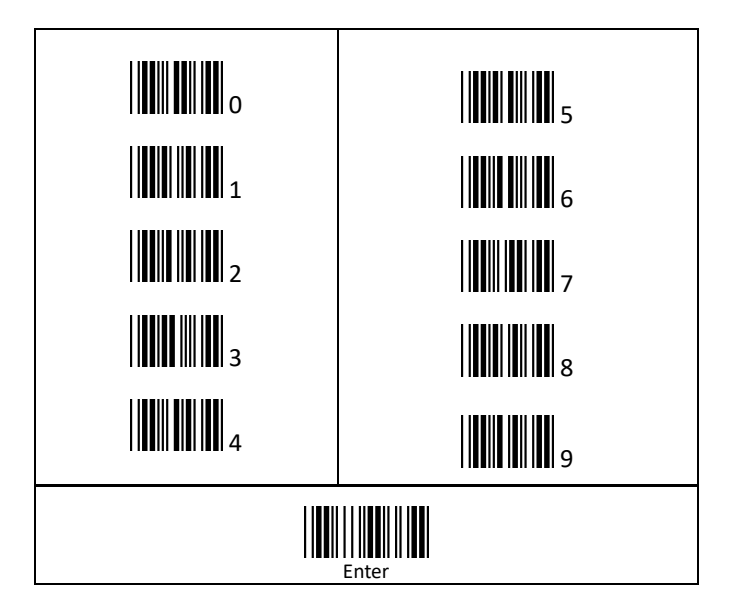

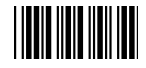

### **SPP Slave mód**

- 1. Kapcsolja be a fogadó számítógépet és aktiválja a vezeték nélküli hálózatát.
- 2. Válassza ki a vezeték nélküli eszközt, vagy nyissa meg a vezeték nélküli eszközöket és klikkeljen a "Hozzáadás" gombra.
- 3. Kapcsolja be az olvasót és programozza az "SPP Slave mód" vonalkóddal.

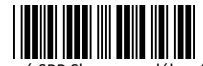

Olvasó SPP Slave engedélyezése

- 4. Az "Eszközök" fülön klikkeljen a "Hozzáadás" gombra. Ezt követően megnyílik a "Vezeték nélküli eszköz hozzáadása" varázsló.
- 5. Pipálja be a "Az eszköz megtalálásra készen áll" rubrikát és klikkeljen a "Következő" gombra.
- 6. Az olvasónak szerepelnie kell a látható eszközök listáján. A készülék alapértelmezett neve "ZBBT". Válassza ki a "ZBBT"-t és klikkeljen a "Következő" gombra.
- 7. Válassza ki a "Saját jelszó kiválasztása" opciót és adja meg a pin kódot. Az alapértelmezett pin kód "12345678."
- 8. Klikkeljen a "Következő" gombra az olvasó számítógéphez való csatlakoztatásához. A csatlakozáskor egy rövid hangjelzés lesz hallható

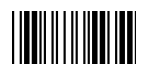

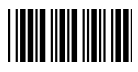

### **SPP Master Mód**

- 1. Kapcsolja be az eszközt, legyen kéznél a címe és tegye elérhetővé.
- 2. Programozza fel az eszközt az "SPP Master engedélyezése" vonalkóddal.

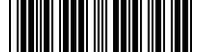

Olvasó SPP Master engedélyezése

3. Olvassa be a "Vezeték nélküli cím beállítása" a cím beállításához.

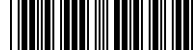

Vezeték nélküli cím beállítása (csak SPP Master módban)

- 4. Használja a programozási útmutatóban található ASCII táblázatot a 12 digites vezeték nélküli cím megadásához. Például: ha a cím "011B1345600", akkor olvassa: "0", "0", "1", "1", "B", "1", "3", "4", "5", "6", "0", "0" az ASCII vonalkódokból.
- 5. Olvassa be a "Beállítás mentése" a cím eltárolásához.

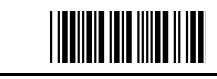

Beállítás mentése (cím és pin kód beállítás szükséges)

- 6. Állítson be és adjon meg egy PIN kódot, amennyiben szükséges. A beállítás menetét illetően olvasa el a "PIN kód" szekciót.
- 7. A párosítás megkezdéséhez olvassa be a "Slave-hez szükséges pár (SPP Master)" vonalkódot.

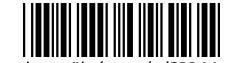

Slave-hez szükséges pár (SPP Master)

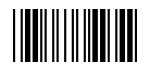

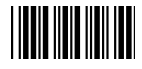

# **USB Online Mód**

Az olvasó közvetlen USB kapcsolaton keresztül tölti akkumulátorát és bonyolít adatforgalmat. Ezt a funkciót a következő beállítások segítségével engedélyezheti, illetve tilthatja le.

### **USB kommunikáció letiltása**

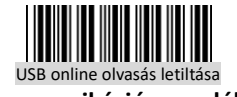

**USB kommunikáció engedélyezése**

USB online olvasás engedélyezése

### **USB kapcsolat elsődlegességének beállítása**

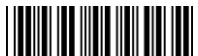

USB online olvasás, rádiókommunikáció figyelmen kívül hagyása

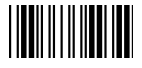

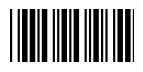

## **Adatátviteli mód**

Háromféle adatforgalmi metódus alkalmazható: Normál (alapbeállítás), Tartományon kívüli mód, és Köteg mód. A felhasználók igényeik szerint változtathatják meg a beállításokat.

### **Normál**

Mikor az olvasó a kapcsolat hatósugarán belül van, a beolvasott adatok azonnal továbbítódnak a számítógépre. Amennyiben az olvasó a kapcsolati hatósugáron kívül van, nem küld és nem is tárol semmiféle adatot.

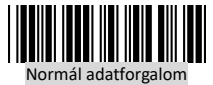

### **Hatósugáron kívüli**

Mikor az olvasó a vezeték nélküli kapcsolat hatósugarán kívül tartózkodik, a beolvasott adatok eltárolódnak. A beolvasott adatok akkor kerülnek átküldésre a számítógép felé, mikor az olvasó ismét a kapcsolati hatósugáron belülre érkezik, vagy újracsatlakoztatják, egy következő vonalkód beolvasásakor.

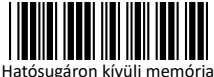

engedélyezése

### **Köteg (Batch) mód**

Köteg módban az olvasó hatósugáron belül, vagy kívül tartózkodásra való tekintet nélkül eltárolja a beolvasott adatokat, melyek az "Adatköteg küldése" vonalkód beolvasására továbbítódnak a számítógépre. Az eltárolható adatmennyiség 61,365 byte / (a vonalkód karaktereinek száma +2)

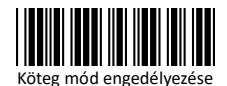

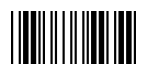

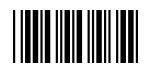

# **Köteg törlése**

Az eltárolt adatok törlésére használja az itt található vonalkódokat. Olvassa be a "Beállítások mentése" kódot az itt található opciók elmentésére.

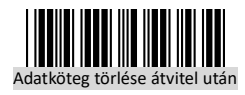

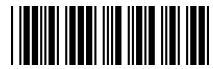

Adatköteg törlése az "Adatköteg törlése" vonalkód beolvasására

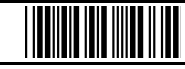

Beállítások mentése (cím és pin kód beállítások szükségesek)

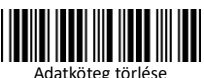

# **Kötegelt átvitel**

Használja az alábbi beállításokat a kötegelt átvitel konfigurálására. Az adatok küldéséhez tartsa benyomva a ravaszt egy másodpercnél hosszabb ideig.

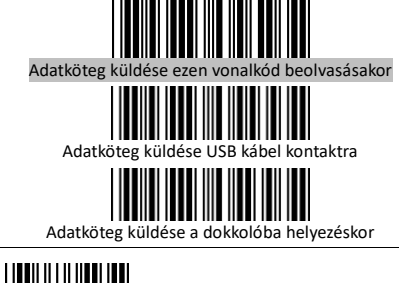

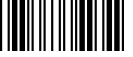

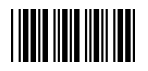

# **Köteg üzemmód hangbeállítások**

Használja ezeket a vonalkódokat a hangok beállításához.

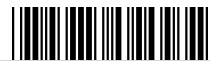

Hatósugáron kívüli újraküldés adat hangjelzéssel

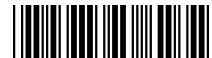

Hatósugáron kívüli újraküldés adat hangjelzés nélkül

Tartományon kívüli módban

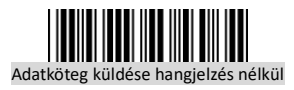

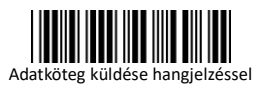

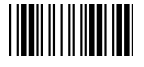

# **Függelék**

### **ASCII kód 39 táblázat**

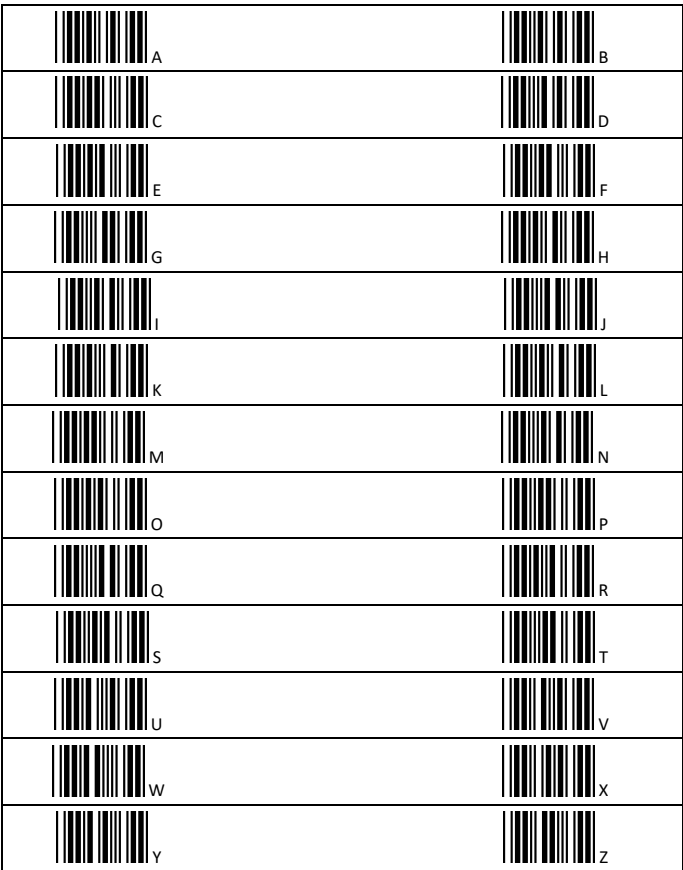

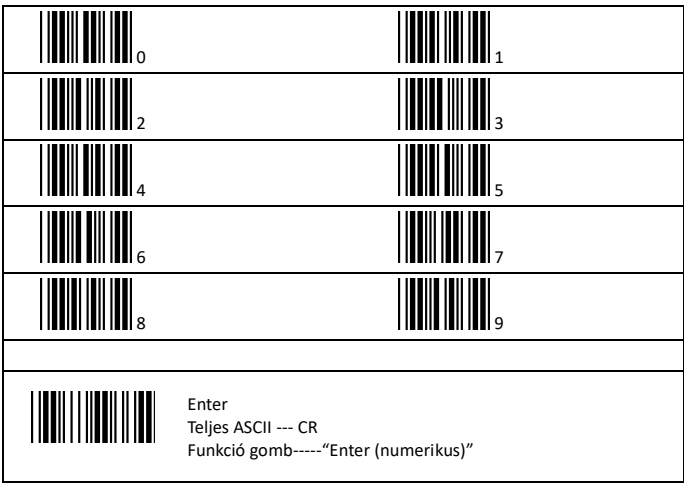

Alt Cash Kft., 1141 Fogarasi út 195-197. www.penztargepcentrum.hu